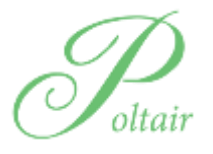

City Learning Centres

**Poltair School**

# Online Safety Newsletter: June 2018

# **YouTube (age: 13+)**

For the first time ever, Kids Insights have this quarter found that all children between the age of 4 and 18 have watched more Netflix and YouTube than normal TV. For the first time even the youngest children aged 4-6 have watched more streaming platforms than regular TV. *(Source: [http://www.kidsinsights.co.uk/new-data-just-in/\)](http://www.kidsinsights.co.uk/new-data-just-in/)*

## **Safety controls**

Set up a shared family account on YouTube so that you can log in and see a history of what videos have been watched and search history. By having an account, you can also turn the Restricted Mode on and lock it. Restricted mode hides videos that may contain inappropriate content (although no filter is 100% accurate).

To lock the restricted mode, you will need a Google account. To create a free Google account, go to google.com and click Sign In in the top right hand corner. You will then see the option to create a new account. Once you have done this, go back to YouTube and scroll down to the bottom of the page and change the Restricted Mode to on and click save. Then **log out** of your Google account so another user cannot deactivate the restricted mode (you would have to log back in to your Google account to unlock the restricted mode). You must follow these steps on every browser you have on your computer e.g. Chrome, Internet Explorer and also if you have a separate YouTube app on a tablet/phone.

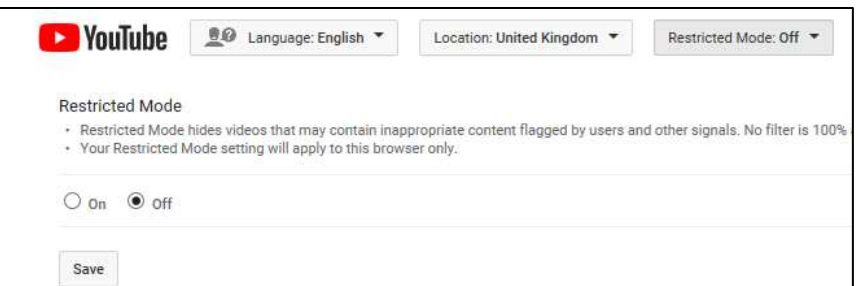

**Log back into your Google account on a regular basis to view the history so you can see what your child has been watching and searching for.**

# **Posting videos on YouTube**

Lots of children have their own YouTube channel. Talk to your child about what they are posting and the different settings available:

#### **Privacy settings**

- **Public** videos can be seen by and shared with anyone.
- **Private** videos can only be seen by you and the users you choose.
- **Unlisted** videos can be seen and shared by anyone with the link.

#### **Comments**

You are able to disable comments on videos that you upload. If you choose to leave comments open then make sure your child understands that people might leave inappropriate /offensive comments. If you have comments allowed then you can choose to:

- **Display automatically:** Comments will always show on your channel.
- **Don't display until approved:** Comments won't show on your channel until you approve them.

**"The most popular platforms 8-17s are using to chat to their friends on a daily basis are YouTube (41%), WhatsApp (32%), Snapchat (29%), Instagram (27%) and Facebook or Facebook Messenger (26%)."**

**Source** https://www.saferinternet.org.uk/digital-friendships

# **What is a Vlogger?**

Vlog – is short for 'video blog'. A Vlogger is someone who produces these videos and shares them on a video sharing platform. These videos are normally of a personal interest to the Vlogger.

There is no restriction as to who can become a Vlogger, all you need is an account with a video sharing platform, a topic or interest to Vlog about and a device with a camera on it.

They are extremely popular with children. Vloggers are perceived to be a more authentic voice, not edited in the way that many TV programmes are.

# **Subscribe to family friendly YouTube channels**

 Talk to your child about what they would like to watch on YouTube and subscribe to channels together. By subscribing to channels, you will be creating a safer feed.

### **How to report a video**

Click on the three dots under the video and select 'report.'

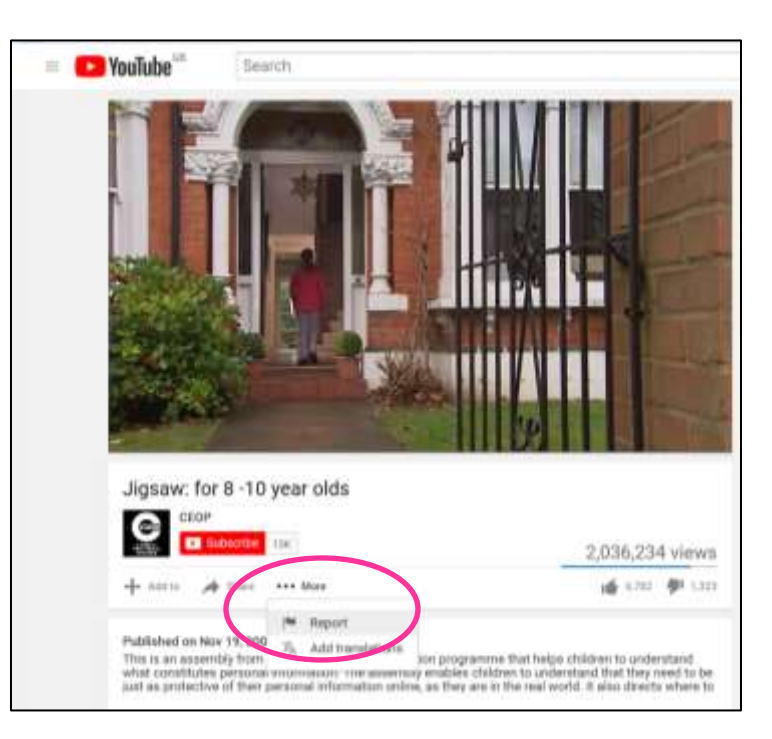

# **YouTubing tips from Internet Matters**

(Source: [https://www.internetmatters.org/hub/guidance/youtube-tips-and-tricks-to-keep-your-children](https://www.internetmatters.org/hub/guidance/youtube-tips-and-tricks-to-keep-your-children-entertained-and-safe/)[entertained-and-safe/](https://www.internetmatters.org/hub/guidance/youtube-tips-and-tricks-to-keep-your-children-entertained-and-safe/) )

# **Internet Matters' YouTubing tips**

- Have a shared family account for YouTube
- Turn the Safety Mode on
- Vet the content
- · Subscribe to channels that you feel comfortable with then create a feed of safe videos
- Watch and enjoy YouTube shows together with your child
- · Keep YouTube screens out of bedrooms and in family spaces

**"Young people want support from the adults in their lives: Over three-quarters (77%) of respondents aged 8-17 years said that they wanted their parents and carers to be there for them if something worried them online."**

*Source https://www.saferinternet.org.uk/digital-friendships*